# Bestimmen von RF- oder Konfigurationsproblemen im CMTS Ī

# Inhalt

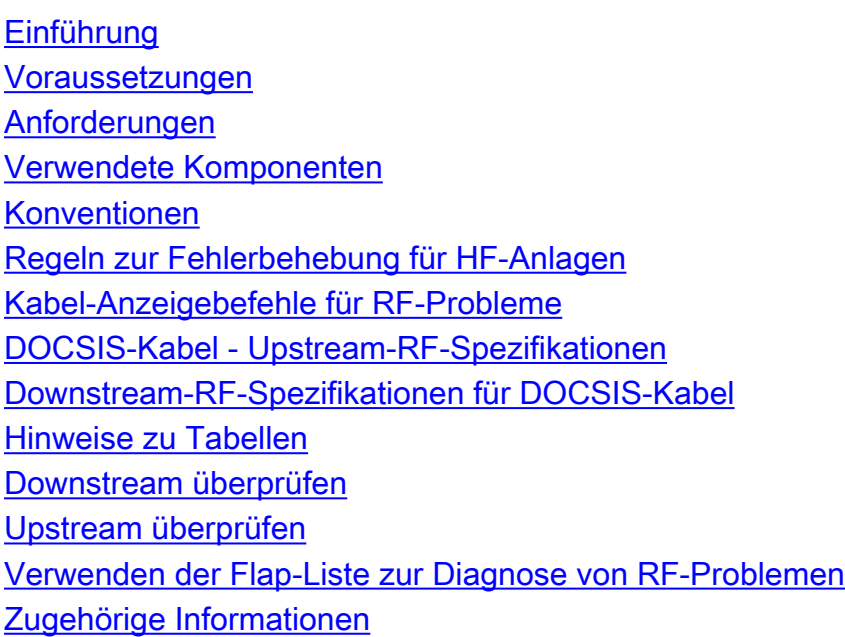

# <span id="page-0-0"></span>**Einführung**

Dieses Dokument beschreibt die Schritte zur Fehlerbehebung, um festzustellen, ob ein Kabelnetzproblem bei einem Kabelrouter vorliegt oder ein Problem mit einer Funkfrequenz-Anlage vorliegt. Bei den meisten Problemen in Funkanlagen wird ein geringes Upstream-Signal-Rausch-Verhältnis (SNR) diagnostiziert. Daher wird der Schwerpunkt besonders auf die Untersuchung dieses Werts gelegt. Dieses Dokument enthält zunächst einige einfache Regeln, die befolgt werden müssen, sowie eine Erläuterung der Berechnung der SNR-Stufe im Upstream. Anschließend werden die wichtigsten Konfigurationsparameter und Befehle zur Überprüfung der Downstream- und Upstream-Kanäle veranschaulicht. Zum Schluss wird der Befehl show cable flapping list (Liste der Klappen anzeigen) zur weiteren Diagnose von RF-Problemen erläutert.

Die Verwendung eines Spektrumanalysetools zur Fehlerbehebung in der Funkanlage geht über den Rahmen dieses Dokuments hinaus. Wenn die SNR-Ebene oder andere Analysepunkte in Bezug auf ein Funkanlagenproblem vorliegen und Sie diesen Bereich mithilfe eines Spektrumsanalysators weiter beheben möchten, lesen Sie [Anschließen des Cisco Routers der](//www.cisco.com/en/US/docs/cable/cmts/ubr7200/installation/guide/ub72cnrf.html) [Serie uBR7200 an das Kabel-Headend](//www.cisco.com/en/US/docs/cable/cmts/ubr7200/installation/guide/ub72cnrf.html).

Alle Modelle uBR7100, uBR7200 und uBR10000 sowie NPE-Karten mit unterschiedlichen Cable Cisco IOS® Softwareversionen befolgen bei der Fehlerbehebung denselben Grundsatz, ob es sich um ein HF-Problem handelt oder nicht. Der einzige Unterschied kann einige Änderungen der Befehlssyntax und Leistungsmerkmale sein, sowie die Tatsache, dass der uBR7100 über einen integrierten Umrichter verfügt.

# <span id="page-1-0"></span>**Voraussetzungen**

## <span id="page-1-1"></span>Anforderungen

Die Leser dieses Dokuments sollten über folgende Punkte Bescheid wissen:

- Das DOCSIS-Protokoll (Data-over-Cable Service Interface Specifications)
- RF-Technologien
- Cisco IOS Software Command Line Interface (CLI)

## <span id="page-1-2"></span>Verwendete Komponenten

Die Informationen in diesem Dokument basieren auf den Versionen Software und Hardware:

- Cisco uBR7246 VXR (NPE300) Prozessor (Revision C)
- Cisco IOS Software (UBR7200-K1P-M), Version 12.1(9)EC
- CVA122 Cisco IOS Software 12.2(2)XA

## <span id="page-1-3"></span>**Konventionen**

Weitere Informationen zu Dokumentkonventionen finden Sie in den [Cisco Technical Tips](//www.cisco.com/en/US/tech/tk801/tk36/technologies_tech_note09186a0080121ac5.shtml) [Conventions.](//www.cisco.com/en/US/tech/tk801/tk36/technologies_tech_note09186a0080121ac5.shtml)

# <span id="page-1-4"></span>Regeln zur Fehlerbehebung für HF-Anlagen

- Die Funkanlage kann als MAC Layer 2 (L2)-Äquivalent betrachtet werden. Wenn bei der Funkanlage in der Regel ein Problem auftritt, ist keine L2-Verbindung hergestellt. Wenn der Befehl [show cable modem](//www.cisco.com/en/US/docs/ios/cable/command/reference/cbl_16_show_cable_m_to_show_cable_u.html#wp1669212) command output darauf hinweist, dass der Online-Status über den Init(rc)-Status hinausgeht, bedeutet dies, dass die L2-Verbindung hergestellt wurde und in der Regel kein RF-Problem vorliegt. Es ist jedoch möglich, dass das Kabelmodem init(rc) und sogar init(i) überschreitet, aber dennoch Funkprobleme hat. In diesem Fall kann die Verwendung eines engeren Upstream-Kanals beweisen, dass das Problem RF-bezogen ist. Weitere Informationen finden Sie in der Dokumentation des [Befehls](//www.cisco.com/en/US/docs/ios/cable/command/reference/cbl_10_cable_u_to_cable_w.html#wp1088486) Upstream 0 channelwidth [x](//www.cisco.com/en/US/docs/ios/cable/command/reference/cbl_10_cable_u_to_cable_w.html#wp1088486)xx [\(Upstream-](//www.cisco.com/en/US/docs/ios/cable/command/reference/cbl_10_cable_u_to_cable_w.html#wp1088486)0-Kanalbreite[\).](//www.cisco.com/en/US/docs/ios/cable/command/reference/cbl_10_cable_u_to_cable_w.html#wp1088486)
- Überprüfen Sie vor der Installation eines Live-Netzwerks immer die Kabel-Router-● Konfigurationen in einer kontrollierten Umgebung, z. B. in einem Labor, in dem die Eigenschaften der Funkanlage bekannt sind. Auf diese Weise sind bei der Installation in einem Live-Netzwerk die Eigenschaften der Router-Konfigurationen bekannt und können als Problemquelle ausgeschlossen werden. Ein gutes Design der Funkumgebung ist unerlässlich, um dies zu ermöglichen. Lesen Sie [vor der](//www.cisco.com/en/US/docs/cable/cmts/ubr7200/installation/guide/ub72cnrf.html) Inbetriebnahme des Kabelnetzwerk[s](//www.cisco.com/en/US/docs/cable/cmts/ubr7200/installation/guide/ub72cnrf.html) [die](//www.cisco.com/en/US/docs/cable/cmts/ubr7200/installation/guide/ub72cnrf.html) [Spezifikationen](//www.cisco.com/en/US/docs/cable/cmts/ubr7200/installation/guide/ub72rf.html) [zum Verbinden des Cisco Routers der Serie uBR7200 mit dem Kabel-](//www.cisco.com/en/US/docs/cable/cmts/ubr7200/installation/guide/ub72cnrf.html)[Headend](//www.cisco.com/en/US/docs/cable/cmts/ubr7200/installation/guide/ub72cnrf.html) und de[r](//www.cisco.com/en/US/docs/cable/cmts/ubr7200/installation/guide/ub72rf.html) [RF-Instanz](//www.cisco.com/en/US/docs/cable/cmts/ubr7200/installation/guide/ub72rf.html).
- Die Downstream-Richtung ist eine Broadcast-Domäne. Wenn ein Problem eine große Anzahl von Kabelmodems (oder alle Kabelmodems) betrifft, ist es wahrscheinlich in der Downstream-Anlage.
- Die Upstream-Richtung basiert auf einzelnen Schaltkreisen für jedes Kabelmodem. Die ●meisten Probleme mit dem Kabelnetzwerk liegen in der Upstream-Richtung. Ein Problem, das

einzelne oder kleine Gruppen von Kabelmodems betrifft, kann in die Upstream-Richtung verlaufen. Lose Verbindungen, Downstream-Eingangs- und Drop-Probleme können jedoch das Downstream-Signal für ein einzelnes Kabelmodem beeinträchtigen. Ebenso könnte ein Problem mit einem einzelnen nachgeschalteten Laser-, optischen Link-, Knoten- oder Koaxialkabel außerhalb des Knotens nur eine kleine Anzahl Modems betreffen.

- Viele Probleme beim Upstream-Kabelmodem werden durch eine niedrige SNR-Stufe verursacht. Dies ist ein berechneter Wert, der auf einigen Annahmen innerhalb des Broadcom-Chipsatzes basiert. Der Chip ist ein 3037 A3 Burst-Demulator-Chip von Broadcom. Jedes DOCSIS-Kabelmodem-Terminierungssystem (CMTS) auf dem Markt verwendet diesen Chip, und es besteht keine Möglichkeit, diesen Algorithmus oder die Konfiguration zu ändern, es sei denn, Sie ändern die Hardware.
- Der Upstream-Receiver-Chip Broadcom 3137, der die vom CMTS gemeldete SNR-Schätzung liefert, ist nicht dasselbe wie das CNR (Carrier-to-Noise Ratio), das man mit einem Spektrumanalysator messen würde. In einer Umgebung, in der additives weißes Gaussisches Rauschen (AWGN) die einzige Beeinträchtigung darstellt (z. B. in einer Laborumgebung), besteht eine angemessene numerische Korrelation zwischen CMTS-gemeldeter SNR und CNR, gemessen mit einem Spektrumanalysator. Laut Broadcom liegt die gemeldete SNR-Rate bei 15 bis 25 dB in der Regel innerhalb von 2 dB der gemessenen CNR. Wenn die CNR sehr niedrig oder sehr hoch ist, d. h. außerhalb des Bereichs von 15 bis 25 dB, nimmt die numerische Differenz zwischen der vom CMTS gemeldeten SNR und der gemessenen CNR zu.Angesichts dieser Fakten ist es wichtig zu verstehen, dass der SNR-Wert von Broadcom tatsächlich eher mit dem Modulation Error Ratio (MER) vergleichbar ist. Daher ist der gemeldete SNR-Wert niedriger als der CNR, da er die Auswirkungen von vorgeschaltetem CNR, Upstream-Verzerrungen, Neigung oder Reihung der Amplitude im Kanal (Frequenzreaktionsprobleme), Gruppenverzögerung, Mikroreflektionen, Upstream-Senderphasengeräusch des Kabelmodems usw. umfasst. Viele dieser Beeinträchtigungen sind bei der Messung von CNR mit einem Spektrumanalysator nicht erkennbar, daher ist es möglich, eine schlechte SNR zu haben, obwohl die CNR des Kabelnetzes gut ist.
- Beachten Sie jedoch, dass die SNR-Schätzung für den Broadcom-Chip auf einen scheinbaren normalen Betrieb hinweisen könnte, doch Impulsgeräusch (oder eine ähnliche Beeinträchtigung, die nicht durch die SNR angegeben wird) kann die wahren Schuldigen sein. Die [Befehle](//www.cisco.com/en/US/docs/ios/cable/command/reference/Outdated_Expired_Files/cbl_16_show_cable_m_to_show_cable_t.html#wp1486788) show controller cable-modem x/x und show cable modem Ausführliches Befehle [rufen den Broadcom 3137 Chip auf den uBR72xx Line Cards ab, die den Upstream-SNR-Wert](//www.cisco.com/en/US/docs/ios/cable/command/reference/Outdated_Expired_Files/cbl_16_show_cable_m_to_show_cable_t.html#wp1486788) [berechnen.](//www.cisco.com/en/US/docs/ios/cable/command/reference/Outdated_Expired_Files/cbl_16_show_cable_m_to_show_cable_t.html#wp1486788) Beachten Sie, dass CNR ein geeigneterer Begriff ist, da SNR tatsächlich eine Basismessung nach der Erkennung ist.
- Die Einstellungen für einen externen Upper-Konverter, der bei uBR7200 oder uBR10000 verwendet wird, müssen korrekt eingestellt sein. Beachten Sie, dass die Upkonverter von General Instruments, Inc. (GI) gemäß der Tabelle des National Television Systems Committee (NTSC) um 1,75 MHz niedriger als die Mittenfrequenz konfiguriert sind. Eine Erklärung dafür finden Sie in den [Häufig gestellten Fragen](//www.cisco.com/en/US/tech/tk86/tk319/technologies_q_and_a_item09186a0080134faa.shtml ) z[u](//www.cisco.com/en/US/tech/tk86/tk319/technologies_q_and_a_item09186a0080134faa.shtml ) [Kabelfunk](//www.cisco.com/en/US/tech/tk86/tk319/technologies_q_and_a_item09186a0080134faa.shtml ).
- Verschiedene Media Cards (MCs) verfügen über eine unterschiedliche Ausgangsleistung am Downstream-Port. Aus diesem Grund ist es notwendig, Padding (externe Dämpfung) für einige Karten hinzuzufügen. Achten Sie darauf, dass Sie die Spezifikationen zur Anzahl der hinzuzufügenden Elemente für die jeweilige Linecard befolgen. Die Karten MC11 und MC16B liefern eine Ausgangsleistung von 32 dBmV und benötigen kein Padding. Alle anderen MCxx-Karten liefern jedoch eine Ausgangsleistung von 42 dBmV und benötigen daher 10 dB Padding.

Bei der SNR-Schätzung werden nur Pakete verwendet, die keine Fehler bei der Korrektur von

Weiterleitungsfehlern (FEC) enthalten und durchschnittlich über 10.000 empfangene Symbole liegen. Wenn das Paket beschädigt ist, wird es nicht gezählt, sodass die vorgeschaltete SNR-Schätzung künstlich hoch lesen kann. Bei der SNR-Schätzung für den Upstream wird die tatsächliche Welt des Rauschens (Impuls oder zeitweiliges Rauschen, das häufig in Upstream-Netzwerken von CATV (Kabel-TV) vorkommt, nicht berücksichtigt. Ein Vergleich der Upstream-SNR-Schätzung des Broadcom-Chips mit der eines Spektrumanalysators führt häufig zu ganz anderen Ergebnissen. Der vorgeschaltete SNR-Schätzprozess des Broadcom-Chips ist im Bereich von 25 bis 32 dB am zuverlässigsten. Wenn die SNR-Upstream-Schätzung 35 dB oder mehr erreicht, halten Sie das Ergebnis für unzuverlässig und verwenden Sie einen Spektrumanalysator, um eine echte vorgeschaltete CNR-Messung zu erhalten.

Der optimale Zeitraum zum Erfassen der 10.000 Symbole beträgt 10-20 ms der 100-prozentigen Auslastung im Vorfeld für eine Kanalbreite von 3,2 oder 1,6 MHz. Es ist ungewöhnlich, dass diese Menge an Datenverkehr weitergeleitet wird und gleichzeitig eine niedrige SNR-Rate vor dem Datenverkehr auftritt. Je niedriger die Upstream-SNR ist, desto größer ist die Beeinträchtigung des übertragenen Datenverkehrs. Diese Beeinträchtigung bewirkt, dass der Broadcom-Chip zu lange dauert, bis die 10.000 Symbole gesammelt werden, und dass die resultierende SNR-Upstream-Schätzung falsch ist. Wenn die SNR-Upstream-Schätzung unter 25 dB fällt, ist sie als unzuverlässig anzusehen. Bei dieser niedrigen SNR-Stufe im Upstream tritt das System auf zahlreiche Fehler und zu wenig Datenverkehr. Sie erwarten zahlreiche Flapping-Listeneinträge und niedrige Service-ID (SID)-Verbindungsnummern. Der Befehl show cable hop [command output](//www.cisco.com/en/US/docs/ios/cable/command/reference/cbl_15_show_a_to_show_cable_l.html#wp1125233) [sollte viele korrigierbare und nicht korrigierbare FEC-Fehler anzeigen.](//www.cisco.com/en/US/docs/ios/cable/command/reference/cbl_15_show_a_to_show_cable_l.html#wp1125233)

Wenn die Upstream-SNR-Werte jedoch zwischen 25 und 32 dB liegen (wie durch den Befehl show controller cable-modem x/x gezeigt), führen Sie den Befehl nach oben mehrmals aus, um festzustellen, ob die SNR-Funktion außerhalb des 25- bis 32-dB-Bereichs schwankt, um zu ermitteln, ob ein RF-Problem vorliegt.

Die SNR-Schätzung sollte tatsächlich kleiner sein als die CNR. Der Grund hierfür ist, dass die Broadcom SNR-Schätzung die Beiträge von vorgeschaltetem CNR sowie Kabelnetzwerklückungen wie Mikroreflektionen, Gruppenverzögerungen, Amplitudenripple (In-Channel-Frequenzantwort), Datenkollisionen usw. umfasst. Wenn alle diese Wertminderungen berücksichtigt werden, bedeutet die kumulative Wirkung auf die Broadcom SNR-Schätzung, dass dieser Wert niedriger ist als die CNR, die mit einem Spektrumanalysator gemessen wird.

## <span id="page-3-0"></span>Kabel-Anzeigebefehle für RF-Probleme

Die folgenden show-Befehle werden für das CMTS ausgegeben, um Funkprobleme zu diagnostizieren:

- show controller Kabel Steckplatz/Port Downstream
- Controller-Kabelsteckplatz/Port Upstream anzeigen
- Anzeige von Kabelmodemdetails
- show interface cable slot/port Upstream n
- Show-Kabel-Hop
- Ping-Dokumentation
- Anzeigen der Klappliste

Die folgenden Befehle zeigen das Kabelmodem an, um Funkprobleme zu diagnostizieren:

• Show Controller-Kabelmodem 0 | Integrieren Sie snr.

Weitere Informationen finden Sie unter [Understanding show Command Responses.](//www.cisco.com/en/US/docs/cable/cmts/ubr7200/configuration/guide/u72_trou.html#wp1027423)

Die Befehle *für Steckplätze* und Upstream[-Kabel](//www.cisco.com/en/US/docs/ios/11_3/feature/guide/ubr7246.html#wp48664) für [die](//www.cisco.com/en/US/docs/ios/11_3/feature/guide/ubr7246.html#wp48664) Show Controlle[r-Steuerung](//www.cisco.com/en/US/docs/ios/11_3/feature/guide/ubr7246.html#wp48664) bzw. den Controller-Anschluss können ausgegeben werden, um den L2-Status der Kabelkarte im CMTS anzuzeigen, wenn vermutete RF-Probleme diagnostiziert werden. Führen Sie diese Befehle aus, um die Frequenzeinstellungen und die Upstream-SNR zu überprüfen. Der Befehl show controller cable slot/port Upstream [\(Steckplatz/Port vorn\)](//www.cisco.com/en/US/docs/ios/11_3/feature/guide/ubr7246.html#wp48664) sollte mehrmals ausgegeben werden, um festzustellen, ob die SNR-Funktion schnell schwankt. Selbst bei guten Upstream-SNRs bedeutet eine sehr schnelle Fluktuation auch Funkprobleme.

Führen Sie den Befehl show interface cable *slot/port* Upstream n aus, um die Geräusche in der Funkanlage zu überprüfen. Wenn die Anzahl der nicht korrigierbaren Fehler, Geräusche und Mikroreflektionszähler hoch ist und diese schnell ansteigen, deutet dies in der Regel darauf hin, dass in der Funkanlage Rauschen vorhanden ist. Sie können auch den [Befehl](//www.cisco.com/en/US/docs/ios/cable/command/reference/cbl_13_i_to_p.html#wp1159582) ping docsis [ausführen, um die L2-Verbindung mit dem Kabelmodem zu überprüfen.](//www.cisco.com/en/US/docs/ios/cable/command/reference/cbl_13_i_to_p.html#wp1159582)

Führen Sie die oben beschriebenen Befehle aus, um Folgendes zu überprüfen:

- Die Konfigurationsparameter
- Verwendete Downstream- und Upstream-Frequenzen
- Die Geräuschmessungen in dB. Vergewissern Sie sich, dass sie korrekt und innerhalb der zulässigen Grenzen sind. Beachten Sie die Tabelle mit den Geräuschgrenzwerten unten.

## <span id="page-4-0"></span>DOCSIS-Kabel - Upstream-RF-Spezifikationen

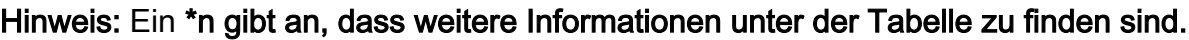

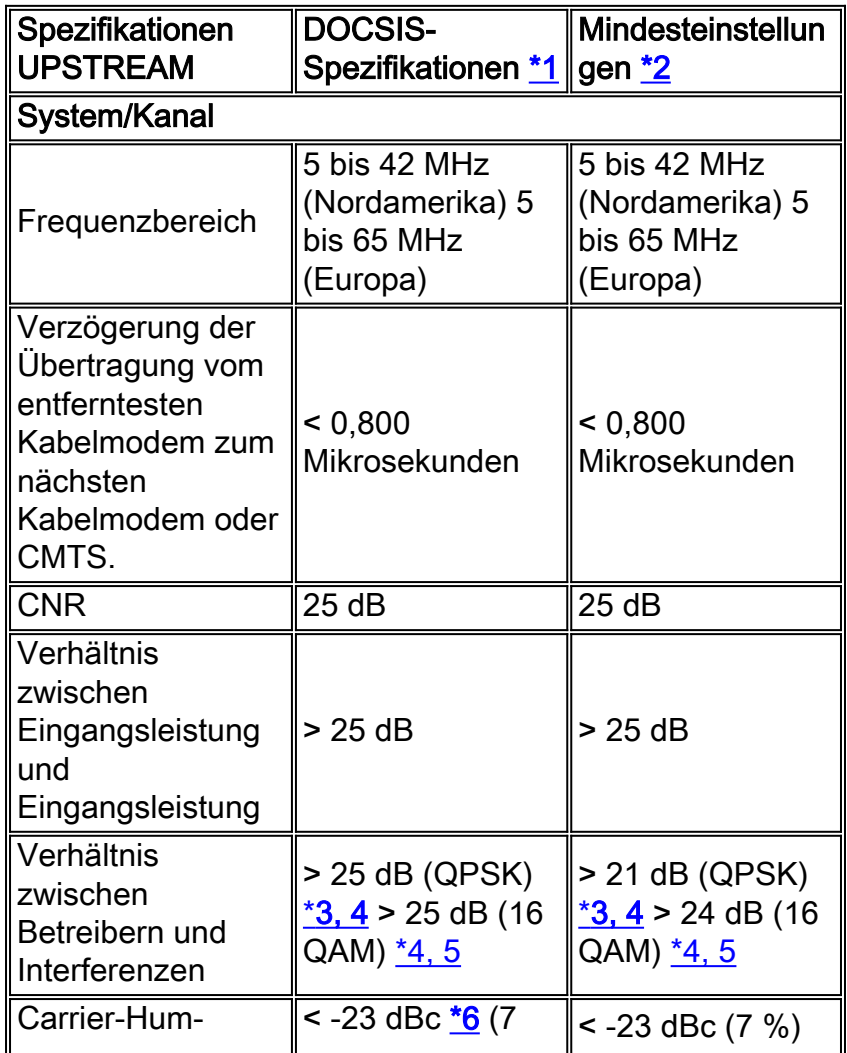

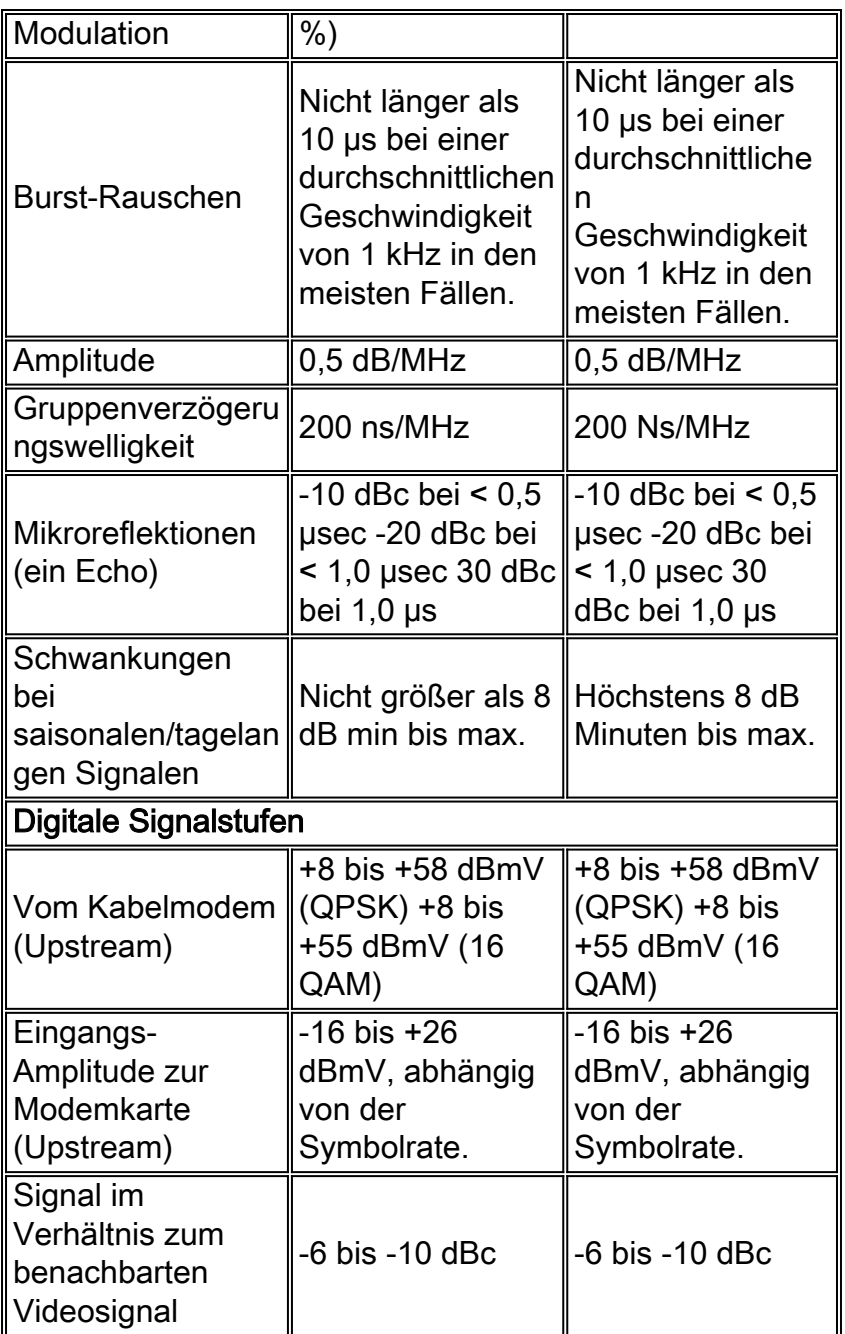

## <span id="page-5-0"></span>Downstream-RF-Spezifikationen für DOCSIS-Kabel

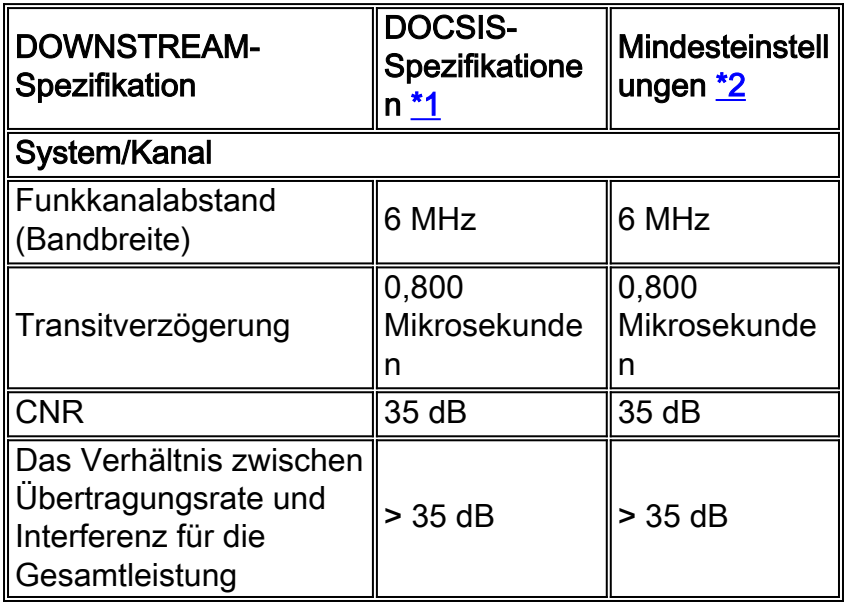

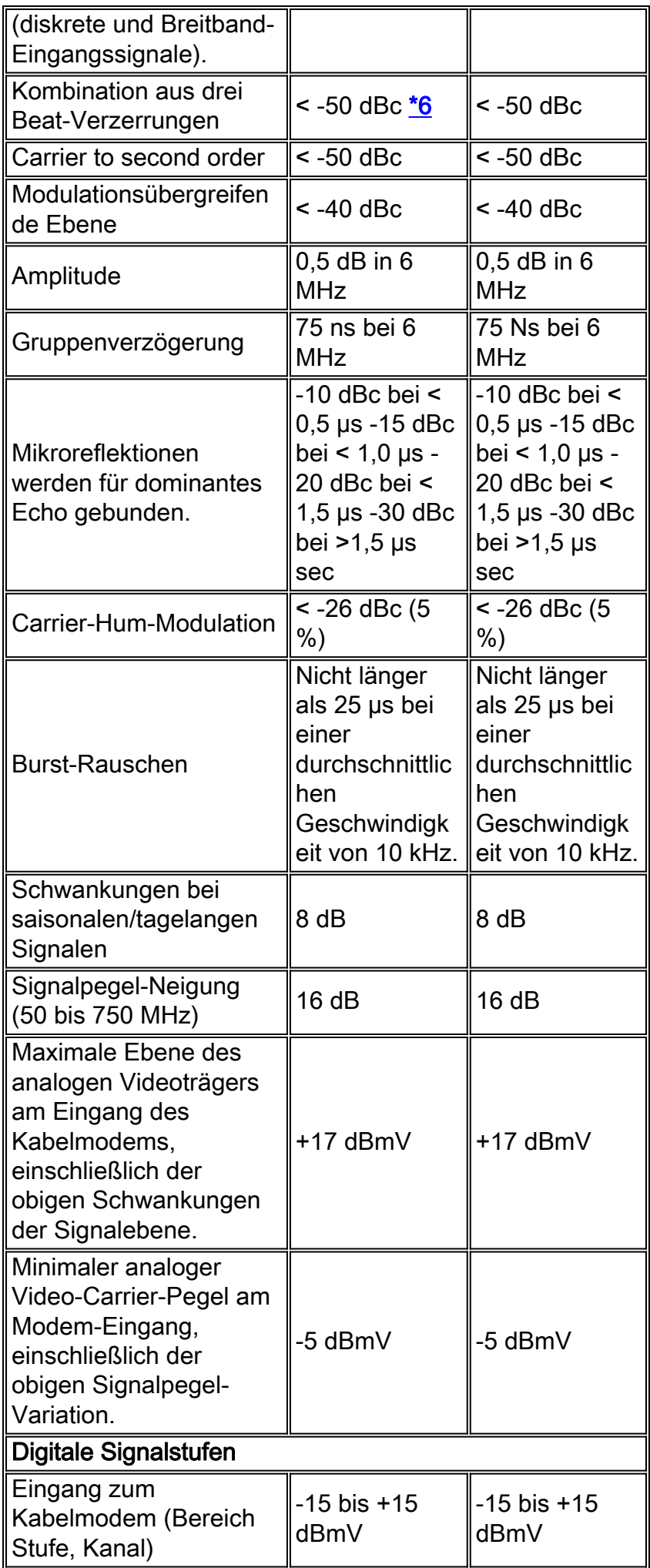

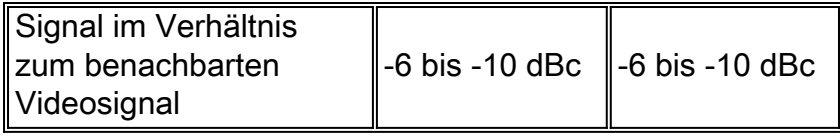

### <span id="page-7-0"></span>Hinweise zu Tabellen

\*1 - DOCSIS-Spezifikationen sind Grundeinstellungen für ein DOCSIS-konformes bidirektionales Daten-over-Kabel-System.

\*2 - Die Mindesteinstellungen unterscheiden sich geringfügig von den DOCSIS-Einstellungen, um Abweichungen des Kabelsystems in Bezug auf Zeit und Temperatur zu berücksichtigen. Die Verwendung dieser Einstellungen sollte die Zuverlässigkeit von DOCSIS-kompatiblen bidirektionalen Datenübertragungskabelsystemen erhöhen.

\*3 - QPSK = Quadrature Phase-Shift Keying: eine Methode zur Modulation digitaler Signale auf ein FunkfrequenzTrägersignal unter Verwendung von vier Phasenzuständen zur Codierung zweier digitaler Bits.

\*4 - Diese Einstellungen werden relativ zum digitalen Carrier gemessen. Fügen Sie 6 oder 10 dB hinzu, je nach Richtlinie Ihres Unternehmens und abgeleitet vom ersten Kabelnetzwerk-Setup, bezogen auf das analoge Videosignal.

\*5 - QAM = Quadrature Amplitude Modulation: eine Methode zur Modulation digitaler Signale auf ein FunkfrequenzTrägersignal mit Amplitude und Phasenkodierung.

\*6 - dBc = Dezibel im Verhältnis zum Carrier.

Hinweis: Eine vollständige Auflistung der Spezifikationen für die europäische Norm finden Sie in den [RF-Spezifikationen.](//www.cisco.com/en/US/docs/cable/cmts/ubr7200/installation/guide/ub72rf.html)

#### <span id="page-7-1"></span>Downstream überprüfen

Wenn Sie die Downstream-Schnittstelle überprüfen, stellen Sie zuerst sicher, dass die Konfiguration korrekt ist. In den meisten Fällen sind bei der Konfiguration der Downstream-Kabelschnittstelle des CMTS die Standardwerte ausreichend. Sie müssen nur dann einzelne Parameter angeben, wenn Sie von den Systemstandardeinstellungen abweichen möchten. Verwenden Sie die unten stehende Ausgabe, um die nachgeschalteten Konfigurationsparameter mit den entsprechenden Werten in der Ausgabe des Befehls show auf dem CMTS und dem Kabelmodem abzustimmen.

#### **interface Cable6/1**

```
 ip address 192.168.161.1 255.255.255.0 secondary
 ip address 10.1.61.1 255.255.255.0
 no keepalive
 cable insertion-interval 100
 cable downstream annex B
 cable downstream modulation 64qam
 cable downstream interleave-depth 32
 cable downstream frequency 405000000
 cable upstream 0 frequency 20000000
 cable upstream 0 power-level 0
 cable upstream 0 channel-width 3200000
```

```
 no cable upstream 0 shutdown
 cable upstream 1 shutdown
 cable upstream 2 shutdown
 cable upstream 3 shutdown
VXR# show controller cable 6/1 downstream
Cable6/1 Downstream is up
   Frequency 405.0000 MHz, Channel Width 6 MHz, 64-QAM, Symbol Rate 5.056941 Msps
  FEC ITU-T J.83 Annex B, R/S Interleave I=32, J=4
  Downstream channel ID: 3
VXR#
```
Stellen Sie sicher, dass die physischen CMTS-Kabelverbindungen nicht locker oder getrennt sind und dass die Kabelmodemkarte fest im Chassis-Steckplatz sitzt, während die Installationsschrauben fest sitzen. Überprüfen Sie außerdem, ob Sie die richtigen Steckplätze und Portnummern für die Downstream-Schnittstelle eingegeben haben, die Sie überprüfen.

Denken Sie daran, dass die Eingabe der Downstream-Mittenfrequenz im CMTS nur kosmetisch für den uBR7200 und den uBR10000 ist. Der uBR7100 verfügt über einen integrierten Umrichter. Weitere Informationen zum Einrichten finden Sie unter [Festlegen des integrierten Uprichters.](//www.cisco.com/en/US/docs/cable/cmts/ubr7100/configuration/guide/scg71crd.html#wp1114414)

Wenn Sie auf der nachgeschalteten Schnittstelle, die Sie überprüfen, einen Befehl shutdown oder no shutdown eingeben, können Probleme behoben werden, bei denen die Kabelmodems ein Downstream-Signal, aber kein Upstream-Signal finden.

Wichtig: Wenn Sie in einer Produktionsumgebung mit mehreren hundert Kabelmodems einen Befehl shutdown oder no shutdown ausführen, kann es lange dauern, bis sie wieder online sind. In Umgebungen ohne Produktion, wie z. B. bei neuen Kabelinstallationen, ist es jedoch sicher, diese Befehle auszugeben.

Die nachgeschaltete SNR-Einheit muss am Modem, an dem sie empfangen wird, und nicht am CMTS überprüft werden, an dem sie in den Umrichter eingegeben wird, der für das an das Kabelmodem gesendete Signal verantwortlich ist. Diese Messung am Kabelmodem kann die folgenden Probleme verursachen:

- Die meisten Kabelinstallationen haben keine Cisco Kabelmodems. Auch wenn dies der Fall ist, ist der Konsolenport am Kabelmodem standardmäßig gesperrt.
- Sie müssen eine Telnet-Verbindung zum Kabelmodem herstellen, um den erhaltenen SNR-● Wert zu messen. Wenn Sie keine IP-Verbindung zu Telnet haben, müssen Sie manuell zum Kundenstandort wechseln, an dem das Cisco Kabelmodem installiert ist. Anschließend können Sie eine Verbindung über den Konsolenport herstellen. Stellen Sie sicher, dass das Kabelmodem über eine Konfiguration verfügt, die den Zugriff auf den Konsolenport ermöglicht.

Stellen Sie am Kabelmodem das Kabelmodem ["s](//www.cisco.com/en/US/docs/ios/cable/command/reference/cbl_17_show_ch_to_show_cr.html#wp1029181)how controller" 0 aus. | den Befehl snr einschließen, um den Downstream-SNR-Wert zu überprüfen, der vom Kabelmodem empfangen wurde. Stellen Sie sicher, dass der empfangene SNR-Wert innerhalb der zulässigen Grenzwerte von >30 dB für 64 QAM und >35 dB für 256 QAM liegt.

Router# **show controller cable-modem 0 | include snr** snr\_estimate **336(TenthdB)**, ber\_estimate 0, lock\_threshold 23000 Router#

Hinweis: Dies zeigt einen Downstream-SNR von 33,6 dB am Kabelmodem. Die zulässigen Werte sind >30 dB für 64 QAM und >35 dB für 256 QAM.

Anhang B ist der DOCSIS MPEG-Framing-Formatstandard für Nordamerika. Anhang A ist der europäische Standard, der nur bei Verwendung der Cisco MC16E-Kabelmodemkarte und der Cisco CMTS-Images unterstützt wird, die den EuroDOCSIS Annex A-Betrieb unterstützen. Das Framing-Format in Anhang A oder B wird beim Konfigurieren von Cisco Kabelmodemkarten automatisch festgelegt. Die Downstream-Ports der Kabelmodemkarte und der angeschlossenen Customer Premises Equipment (CPEs) im Netzwerk müssen auf das gleiche MPEG-Framing-Format eingestellt werden und je nach Bedarf den DOCSIS- oder EuroDOCSIS-Betrieb unterstützen.

Für das Einstellen eines Downstream-Modulationsformats von 256 QAM ist eine ca. 6 dB höhere CNR als 64 QAM am Kabelmodem des Abonnenten erforderlich. Wenn Ihr Netzwerk bei 256 QAM marginal oder unzuverlässig ist, verwenden Sie stattdessen das 64-QAM-Format.

Wenn ein Kabelmodem offline ist, ist eine der ersten Untersuchungen die Funkanlage. Weitere Informationen finden Sie in den Abschnitten Offline State and Ranging Process Troubleshooting (Offline-Status und Rangfolge bei der Fehlerbehebung bei [uBR-Kabelmodems, die nicht online](//www.cisco.com/en/US/tech/tk86/tk89/technologies_tech_note09186a0080094eb1.shtml) [verfügbar sind](//www.cisco.com/en/US/tech/tk86/tk89/technologies_tech_note09186a0080094eb1.shtml).

#### <span id="page-9-0"></span>Upstream überprüfen

Auf der Upstream-Seite lassen sich viele Funkprobleme durch eine niedrige SNR-Stufe erkennen. Beachten Sie, dass Upstream-Impuls-Rauschen die Hauptursache für die verminderte Bitfehlerrate (BER) ist. Die Broadcom SNR-Schätzung zeigt im Allgemeinen kein Impulsgeräusch.

Später in diesem Abschnitt wird gezeigt, wie die Upstream-SNR-Level überprüft werden.

Überprüfen Sie zunächst die Upstream-Schnittstelle, um sicherzustellen, dass die Konfiguration korrekt ist. In den meisten Fällen sind bei der Konfiguration der vorgelagerten Kabelschnittstelle des CMTS die Standardwerte ausreichend. Sie müssen nur dann einzelne Parameter angeben, wenn Sie von den Systemstandardeinstellungen abweichen möchten. Verwenden Sie das Diagramm unten, um die Upstream-Konfigurationsparameter mit den entsprechenden Werten abzustimmen, die in der Ausgabe des Befehls show im CMTS angezeigt werden.

```
interface Cable6/1
 ip address 192.168.161.1 255.255.255.0 secondary
 ip address 10.1.61.1 255.255.255.0
 no keepalive
 cable insertion-interval 100
 cable downstream annex B
 cable downstream modulation 64qam
 cable downstream interleave-depth 32
 cable downstream frequency 405000000
 cable upstream 0 frequency 20000000
 cable upstream 0 power-level 0
 cable upstream 0 channel-width 3200000
 no cable upstream 0 shutdown
 cable upstream 1 shutdown
 cable upstream 2 shutdown
 cable upstream 3 shutdown
VXR# show controller cable 6/1 upstream 0
 Cable6/1 Upstream 0 is up
  Frequency 19.984 MHz, Channel Width 3.200 MHz, QPSK Symbol Rate 2.560 Msps
   Spectrum Group is overridden
```

```
 SNR 35.1180 dB
   Nominal Input Power Level 0 dBmV, Tx Timing Offset 2738
   Ranging Backoff automatic (Start 0, End 3)
   Ranging Insertion Interval 100 ms
   TX Backoff Start 0, TX Backoff End 4
  Modulation Profile Group 1
   Concatenation is enabled
  part_id=0x3137, rev_id=0x03, rev2_id=0xFF
  nb_agc_thr=0x0000, NB_agc_nom=0x0000
  Range Load Reg Size=0x58
   Request Load Reg Size=0x0E
  Minislot Size in number of Timebase Ticks is = 8
  Minislot Size in Symbols = 128
   Bandwidth Requests = 0x335
   Piggyback Requests = 0xA
   Invalid BW Requests= 0x0
  Minislots Requested= 0xA52
  Minislots Granted = 0xA52
  Minislot Size in Bytes = 32
  Map Advance (Dynamic) : 2447 usecs
 UCD Count = 46476 DES Ctrl Reg#0 = C000C043, Reg#1 = 0
VXR#
```
Stellen Sie sicher, dass die physischen CMTS-Kabelverbindungen nicht locker oder getrennt sind und dass die Kabelmodemkarte fest in den Chassis-Steckplatz eingesetzt ist, während die Installationsschrauben fest sitzen. Überprüfen Sie außerdem, ob Sie die richtigen Steckplätze und Portnummern für die Upstream-Schnittstelle eingegeben haben, die Sie überprüfen.

Denken Sie daran, dass der Upstream-Kanal des Cisco Kabelmodems standardmäßig heruntergefahren ist. Daher müssen Sie den Befehl no shutdown ausführen, um ihn zu aktivieren.

Hinweis: Die Upstream-Frequenz, die in der Befehlsausgabe des show controller-Kabels angezeigt wird, entspricht möglicherweise nicht der Frequenz, die Sie eingegeben haben, wenn Sie die Upstream-Frequenz festlegen. Das Cisco CMTS kann eine Upstream-Frequenz nahe der von Ihnen eingegebenen Frequenz auswählen, die eine bessere Leistung ermöglicht. Die minimale Upstream-Schrittgröße des MC16C beträgt 32 kHz. Das Cisco CMTS wählt die nächstgelegene Frequenz aus. Weitere Informationen finden Sie in der Erklärung des [Befehls](//www.cisco.com/en/US/docs/ios/11_3/feature/guide/ubr7246.html#wp48141) Upstream 0 Frequency [\(](//www.cisco.com/en/US/docs/ios/11_3/feature/guide/ubr7246.html#wp48141)vorgelagerte 0 Frequenz).

Hinweis: Einige Kabelsysteme können Frequenzen nicht zuverlässig in der Nähe der zulässigen Bandränder transportieren. Je breiter der Upstream-Kanal (in MHz), desto schwieriger können Sie sein. Wenn Probleme auftreten, geben Sie eine Mittenfrequenz zwischen 20 und 38 MHz ein. Das Cisco CMTS ordnet den Kabelmodems dann eine Upstream-Frequenz innerhalb dieses Bereichs zu. Die richtige Upstream-Frequenz ist die wichtigste Aufgabe beim Design des RF-Netzwerks. Der Upstream arbeitet mit einem Bereich von 5 bis 42 MHz. Unter 20 MHz findet man häufig sehr viele Interferenzen. Die Einrichtung des Upstream in einem Live-Netzwerk stellt die größte Herausforderung für die Funkumgebung dar.

Hinweis: Höhere Symbolraten sind anfälliger für HF-Rauschen und -Interferenzen. Wenn Sie eine Symbolrate oder ein Modulationsformat verwenden, das über die Funktionen Ihres Hybrid Fiber-Koaxial (HFC)-Netzwerks hinausgeht, kann es zu Paketverlusten oder unzureichender Kabelmodemverbindung kommen. Dies zeigt sich in der folgenden Abbildung, in der eine höhere CNR-Rate erforderlich ist, um dieselbe GVO mit komplexeren Modulationsformaten beizubehalten.

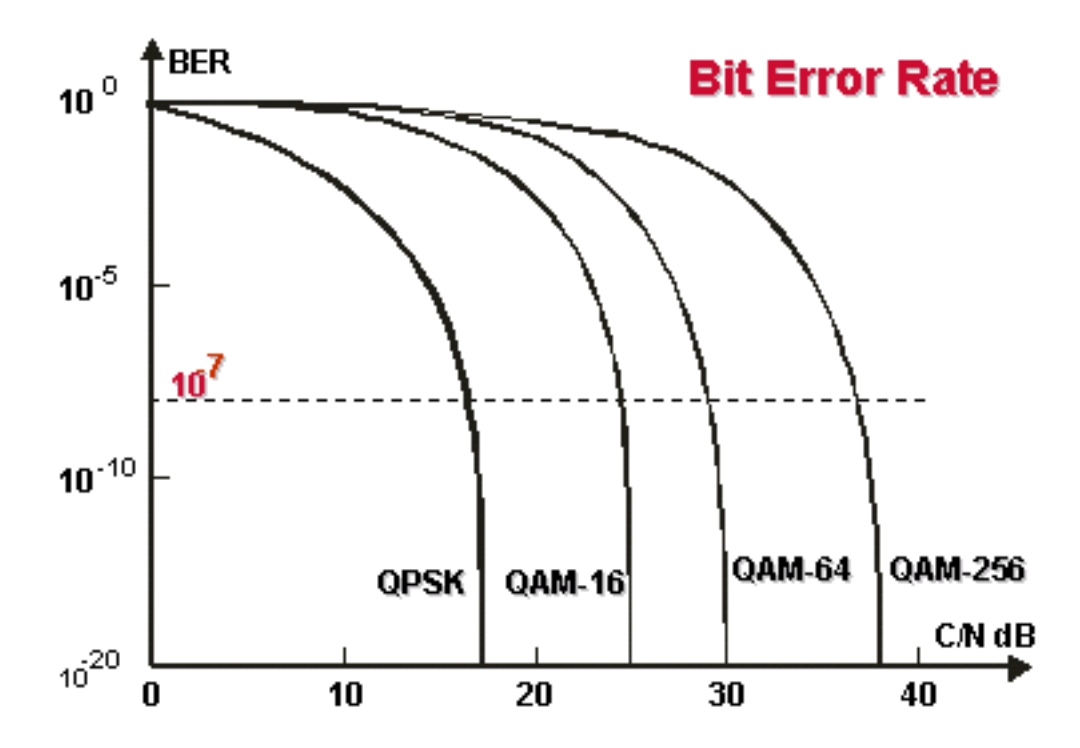

Wasserfallkurven. Komplexere Modulationsformate erfordern eine höhere CNR, um dieselbe BER beizubehalten.

Die Upstream-Eingangsleistung am CMTS wird normalerweise auf 0 dBmV erwartet. Dieser Leistungsgrad kann erhöht werden, um Rauschen in der Funkanlage zu beseitigen. Wenn die Upstream-Eingangsleistung erhöht wird, erhöhen Kabelmodems im HFC-Netzwerk ihre Upstream-Übertragungsleistung. Dadurch erhöht sich die CNR, wodurch das Rauschen in der Funkanlage überwunden wird. Informationen hierzu finden Sie in der Erläuterung des Befehls für den Up[s](//www.cisco.com/en/US/docs/ios/11_3/feature/guide/ubr7246.html#wp48167)tream-Port-Stromanschluss dbmy. In einem Intervall von 30 Sekunden sollten Sie die Eingangsleistung nicht um mehr als 5 dB einstellen. Wenn Sie den Stromverbrauch innerhalb von 30 Sekunden um mehr als 5 dB erhöhen, wird der Kabelmodemdienst in Ihrem Netzwerk unterbrochen. Wenn Sie den Stromverbrauch innerhalb von 30 Sekunden um mehr als 5 dB reduzieren, werden Kabelmodems im Netzwerk offline geschaltet.

Softwareanpassungen von 1 bis 3 dB können verwendet werden, um geringfügige Abweichungen bei Messungen oder bei der Konfiguration und der Port-zu-Port-Kalibrierung zu berücksichtigen. Diese Anpassungen können die Leistung des Kabelmodems insbesondere in Grenzsituationen erheblich verbessern. Größere Anpassungen sollten in Verbindung mit der Unterstützung von Spektrumanalysen am Headend oder Distribution Hub vorgenommen werden.

Wie bereits in diesem Dokument erwähnt, sind viele Funkprobleme auf eine niedrige Upstream-SNR-Ebene zurückzuführen. Wenn der Upstream-SNR-Pegel niedrig ist, versuchen Sie, eine engere Kanalbreite (Kabel Upstream 0 Channel-Width xxx) für den Upstream zu verwenden. Beispiel: Verwenden Sie statt 3,2 MHz 200 MHz. Wenn die Upstream-SNR-Stufe steigt, liegt ein Rauschproblem vor.

Führen Sie den Befehl [show controller cable](//www.cisco.com/en/US/docs/ios/11_3/feature/guide/ubr7246.html#wp48664) s[l](//www.cisco.com/en/US/docs/ios/11_3/feature/guide/ubr7246.html#wp48664)ot/port Upstream Channel [aus](//www.cisco.com/en/US/docs/ios/11_3/feature/guide/ubr7246.html#wp48664), um die Upstream-SNR-Ebene für eine bestimmte Kabelschnittstelle zu überprüfen (siehe unten).

Spectrum Group is overridden

 **SNR 35.1180 dB** *!-- Note: Check the upstream SNR level for an interface here.* Nominal Input Power Level 0 dBmV, TX Timing Offset 2738 Ranging Backoff automatic (Start 0, End 3) Ranging Insertion Interval 100 ms TX Backoff Start 0, TX Backoff End 4 Modulation Profile Group 1 Concatenation is enabled part\_id=0x3137, rev\_id=0x03, rev2\_id=0xFF NB\_agc\_thr=0x0000, NB\_agc\_nom=0x0000 Range Load Reg Size=0x58 Request Load Reg Size=0x0E Minislot Size in number of Timebase Ticks is = 8 Minislot Size in Symbols = 128 Bandwidth Requests = 0x335 Piggyback Requests = 0xA Invalid BW Requests= 0x0 Minislots Requested= 0xA52 Minislots Granted = 0xA52 Minislot Size in Bytes = 32 Map Advance (Dynamic) : 2447 usecs UCD Count = 46476 DES Ctrl Reg#0  $= CO00C043$ , Reg#1 = 0 VXR#

Geben Sie den Befehl show cable modem detail [ein, um die SNR-Schätzung für einzelne](//www.cisco.com/en/US/docs/ios/11_3/feature/guide/ubr7246.html#wp48339) [Kabelmodems anzuzeigen.](//www.cisco.com/en/US/docs/ios/11_3/feature/guide/ubr7246.html#wp48339) (In der Tabelle unten finden Sie weitere Erläuterungen zu SID, MAC-Adresse, Max CPE usw.)

#### VXR# **show cable modem detail**

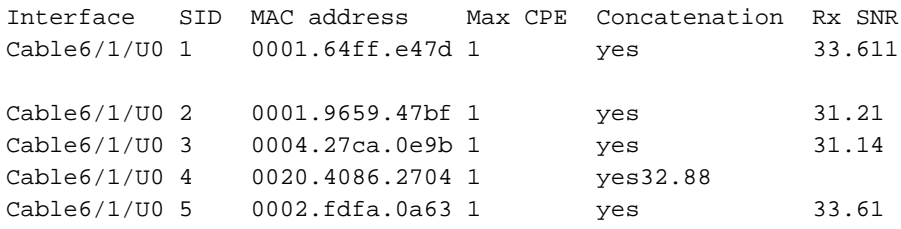

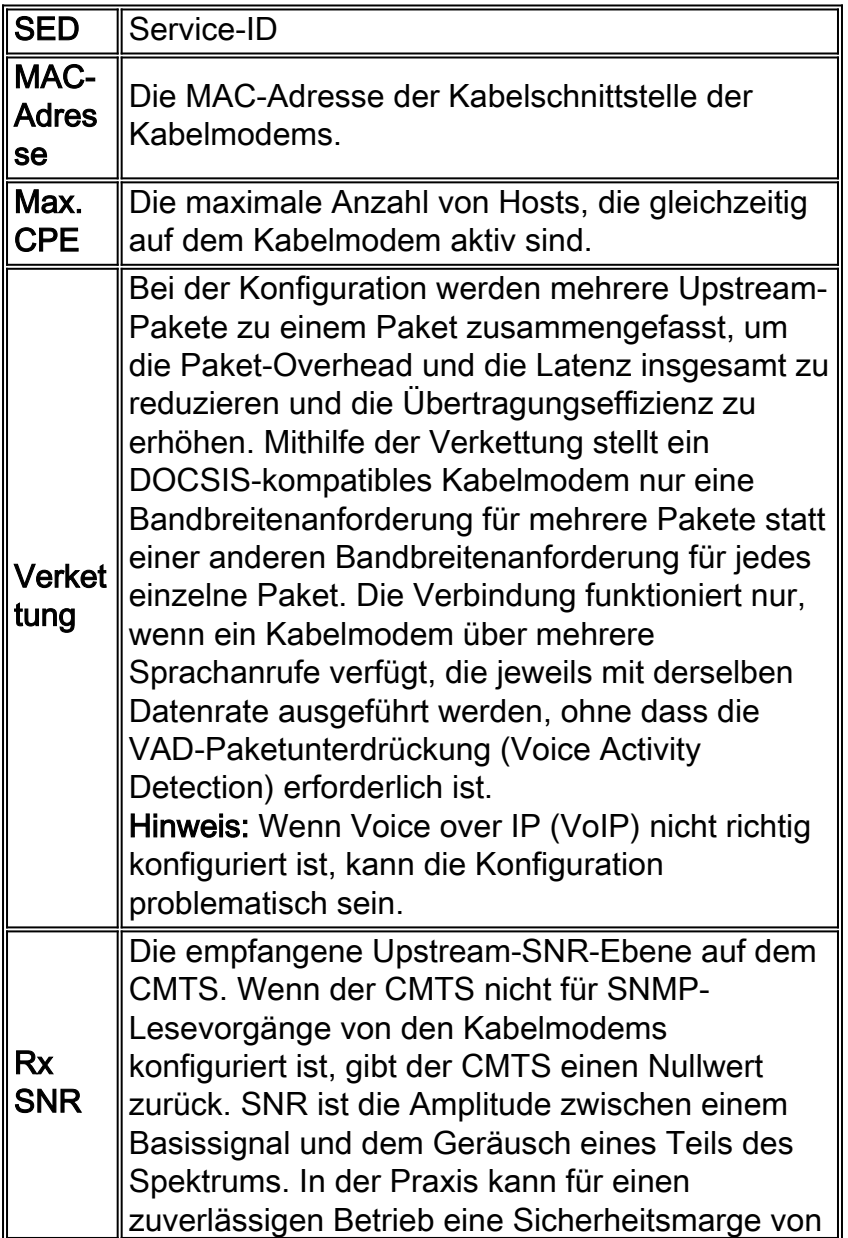

6 dB oder mehr erforderlich sein.

Den Befehl show interface cable slot/port Upstream n wie unten gezeigt ausgeben, um die Störgeräusche in der Funkanlage zu überprüfen. Wenn die Zahlen für Fehler, Rauschen und Mikroreflektionszähler hoch sind und schnell ansteigen, deutet dies in der Regel darauf hin, dass in der Funkanlage Rauschen vorhanden ist. (Weitere Informationen zu dieser Ausgabe finden Sie in der Tabelle unten.)

```
VXR# show interface cable 6/1 upstream 0
Cable6/1: Upstream 0 is up
     Received 22 broadcasts, 0 multicasts, 247822 unicasts
      0 discards, 1 errors, 0 unknown protocol
      247844 packets input, 1 uncorrectable
      0 noise, 0 microreflections
      Total Modems On This Upstream Channel : 1 (1 active)
     Default MAC scheduler
      Queue[Rng Polls] 0/64, fifo queueing, 0 drops
      Queue[Cont Mslots] 0/52, FIFO queueing, 0 drops
      Queue[CIR Grants] 0/64, fair queueing, 0 drops
      Queue[BE Grants] 0/64, fair queueing, 0 drops
      Queue[Grant Shpr] 0/64, calendar queueing, 0 drops
     Reserved slot table currently has 0 CBR entries
     Req IEs 360815362, Req/Data IEs 0
      Init Mtn IEs 3060187, Stn Mtn IEs 244636
     Long Grant IEs 7, Short Grant IEs 1609
     Avg upstream channel utilization : 0%
     Avg percent contention slots : 95%
     Avg percent initial ranging slots : 2%
     Avg percent minislots lost on late MAPs : 0%
      Total channel bw reserved 0 bps
     CIR admission control not enforced
      Admission requests rejected 0
      Current minislot count : 40084 Flag: 0
     Scheduled minislot count : 54974 Flag: 0
```
VXR#

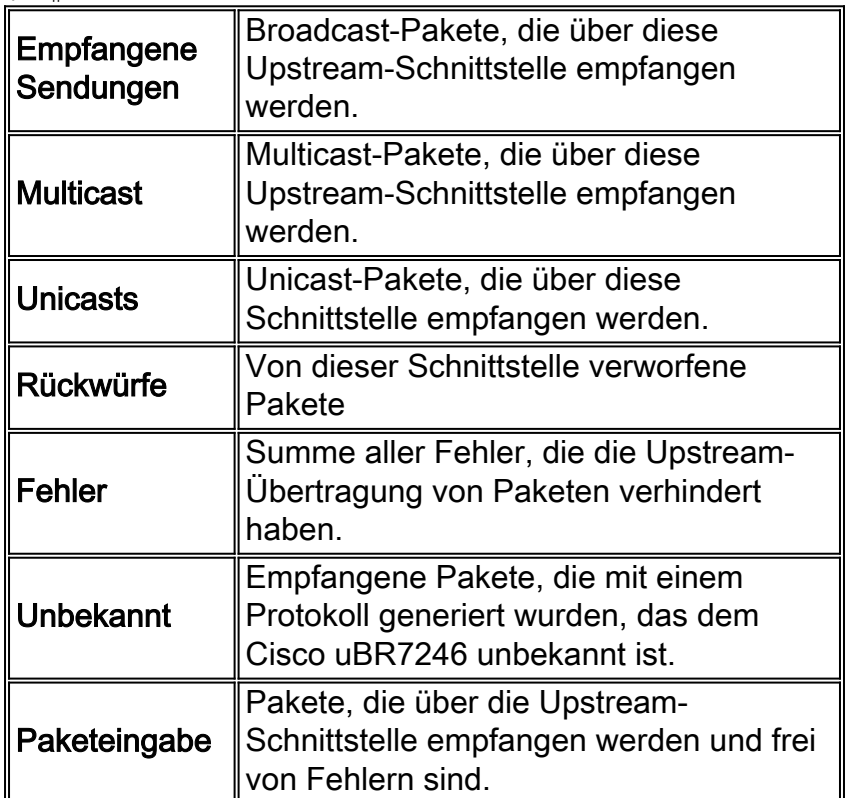

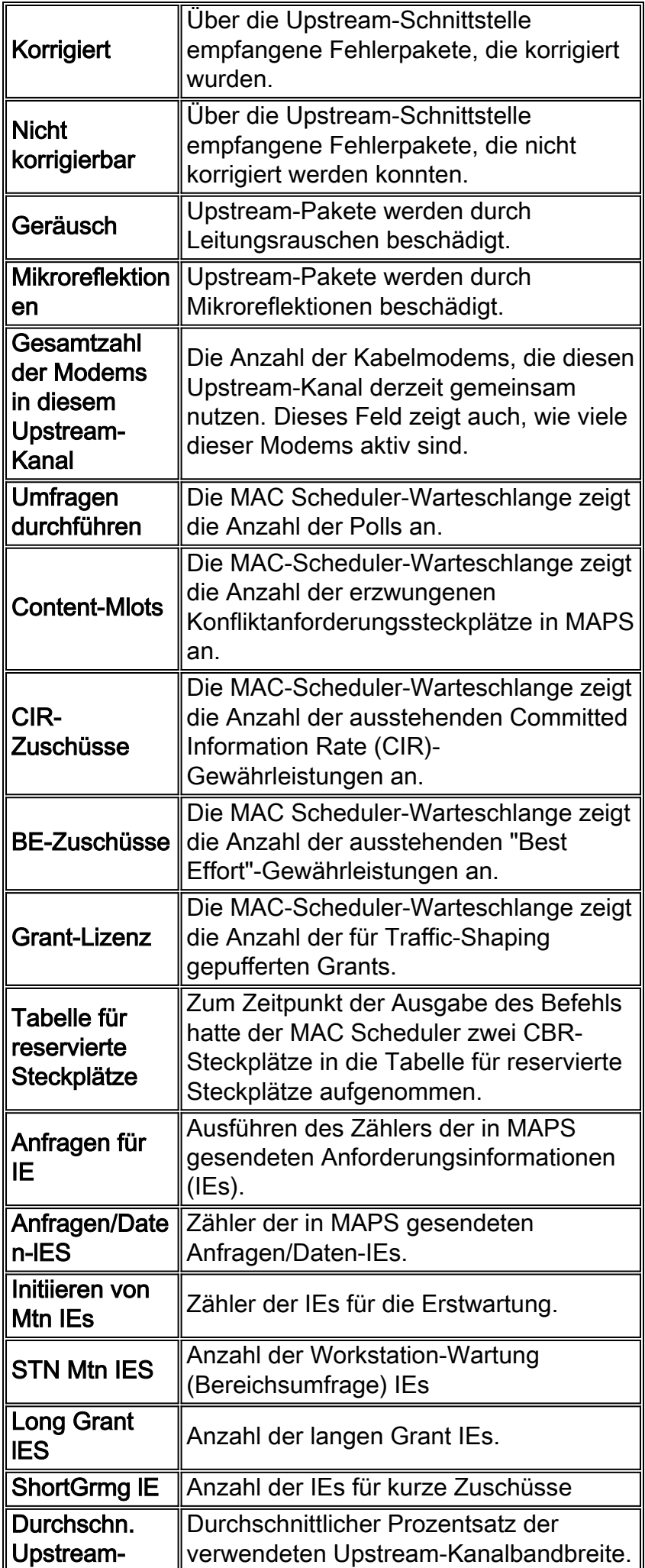

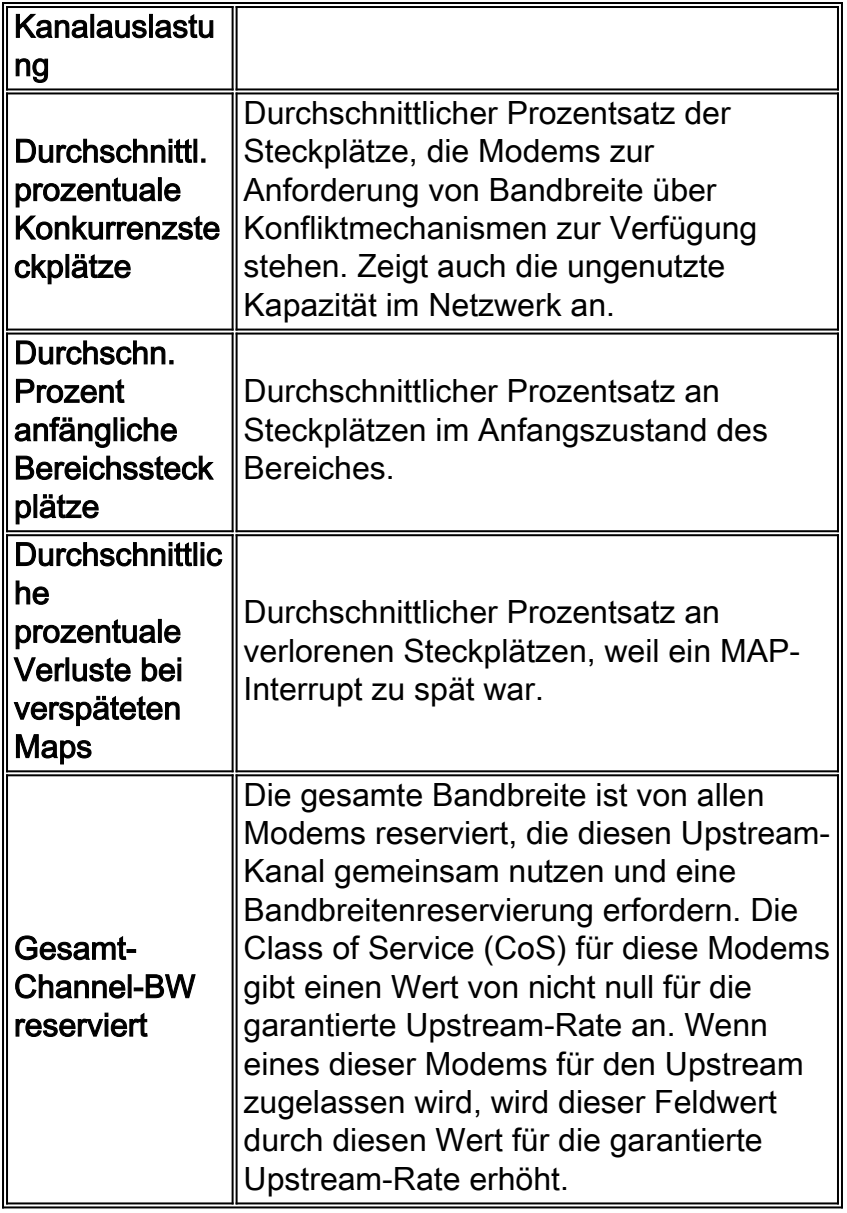

Hinweis: Überprüfen Sie die Zähler für Rauschen und Mikroreflektionen. Sie sollten sehr niedrige Werte aufweisen und in einer normalen Kabelanlage langsam ansteigen. Wenn sie einen hohen Wert haben und schnell steigen, weist dies in der Regel auf ein Problem mit der Funkanlage hin.

Hinweis: Überprüfen Sie, ob Fehler nicht korrigierbar sind. Diese weisen in der Regel auf ein Rauschproblem innerhalb der Funkanlage hin. Überprüfen Sie die empfangene Upstream-SNR-Stufe.

Geben Sie den Befehl show cable hop [\(Kabelschuh anzeigen\)](//www.cisco.com/en/US/docs/ios/cable/command/reference/cbl_15_show_a_to_show_cable_l.html#wp1125233) ein, um die korrekten und nicht korrigierbaren FEC-Fehlerzahlen für eine bestimmte Schnittstelle oder einen bestimmten Upstream-Port zu überprüfen. Bedenken Sie, dass unkorrigierbare FEC-Fehler zu Paketverlusten führen. Korrekturbare FEC-Fehler kommen unmittelbar vor nicht korrigierbaren FEC-Fehlern und sollten als Warnzeichen für noch nicht korrigierbare Fehler angesehen werden. Die [Ausgabe des](//www.cisco.com/en/US/docs/ios/cable/command/reference/cbl_15_show_a_to_show_cable_l.html#wp1125233) [Befehls](//www.cisco.com/en/US/docs/ios/cable/command/reference/cbl_15_show_a_to_show_cable_l.html#wp1125233) show cable hop [\(Kabelschuh anzeigen\)](//www.cisco.com/en/US/docs/ios/cable/command/reference/cbl_15_show_a_to_show_cable_l.html#wp1125233) zeigt den Frequenz-Hop-Status eines Upstream-Ports an. (Weitere Informationen zu dieser Ausgabe finden Sie in der Tabelle unten.)

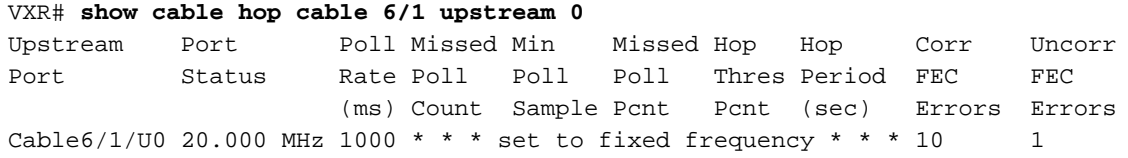

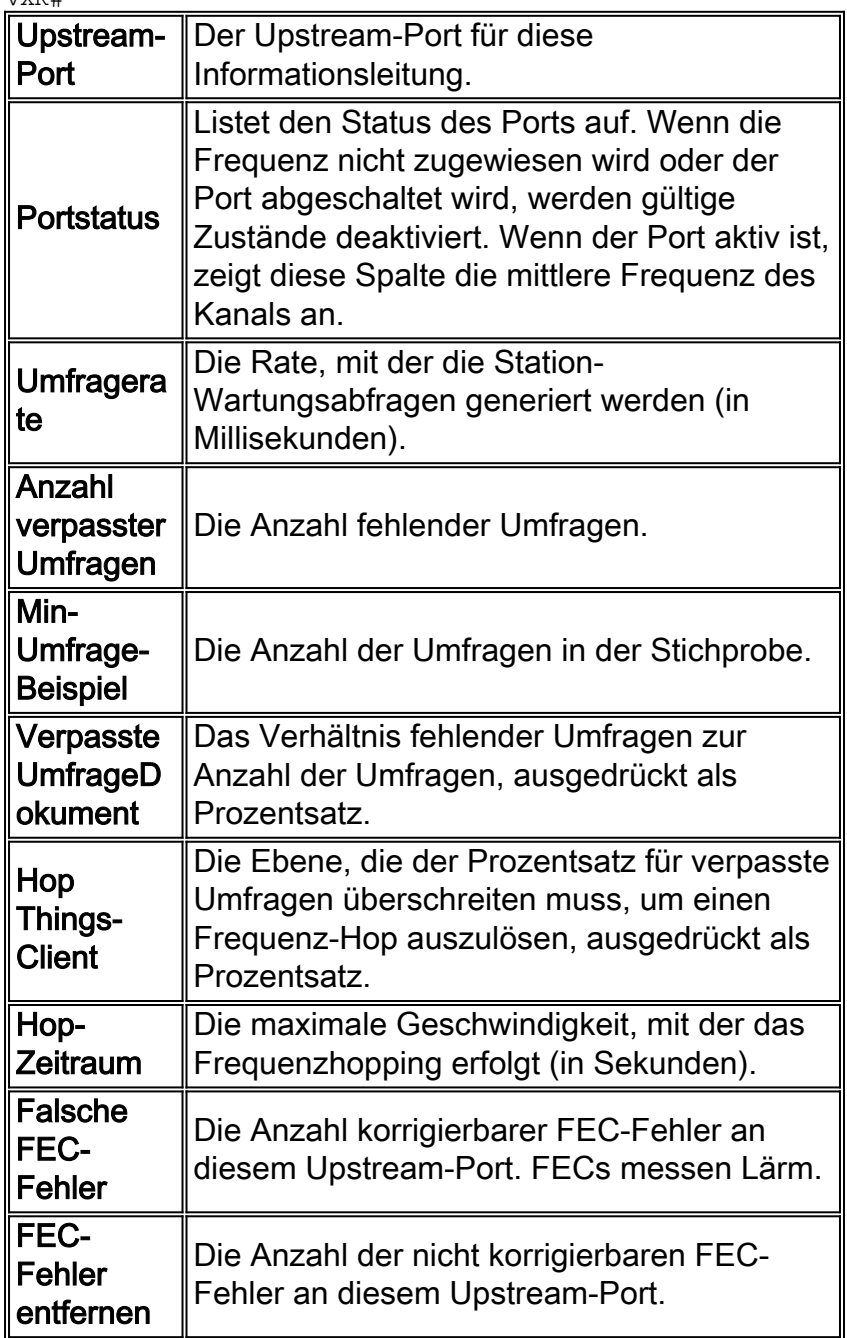

Führen Sie den Befehl show cable hop aus[, um zu überprüfen, ob auf einer bestimmten](//www.cisco.com/en/US/docs/ios/cable/command/reference/cbl_15_show_a_to_show_cable_l.html#wp1125233) [Schnittstelle fehlerfreie und nicht korrigierbare FEC-Fehler vorliegen.](//www.cisco.com/en/US/docs/ios/cable/command/reference/cbl_15_show_a_to_show_cable_l.html#wp1125233) Zähler sollten einen niedrigen Wert haben. Hohe oder schnell zunehmende Fehler weisen in der Regel auf ein Rauschproblem innerhalb der Funkanlage hin. In diesem Fall überprüfen Sie die empfangene Upstream-SNR-Stufe.

Führen Sie schließlich den [Befehl](//www.cisco.com/en/US/docs/ios/cable/command/reference/cbl_13_i_to_p.html#wp1159582) [p](//www.cisco.com/en/US/docs/ios/cable/command/reference/cbl_13_i_to_p.html#wp1159582)ing docsis aus, um die L2-Verbindung mit dem Kabelmodem zu überprüfen, wie unten gezeigt.

VXR#**ping docsis ?** A.B.C.D Modem **IP** address H.H.H Modem **MAC** address

Hinweis: Geben Sie diesen Befehl ein, um einen Ping an die Modem-IP- oder MAC-Adresse zu senden (siehe unten).

 $VVD#$ 

VXR#**ping docsis 10.1.61.3** Queueing 5 MAC-layer station maintenance intervals, timeout is 25 msec: **!!!!!** Success rate is 100 percent (5/5) VXR#

## <span id="page-17-0"></span>Verwenden der Flap-Liste zur Diagnose von RF-Problemen

Eines der leistungsstärksten Tools des CMTS zur Diagnose von Funkproblemen in Kabelnetzwerken ist der [Befehl](//www.cisco.com/en/US/docs/ios/12_0t/12_0t3/feature/guide/7246_12.html#wp7572) [s](//www.cisco.com/en/US/docs/ios/12_0t/12_0t3/feature/guide/7246_12.html#wp7572)how cable flapping list (Liste der [Kabelflaps anzeigen\).](//www.cisco.com/en/US/docs/ios/12_0t/12_0t3/feature/guide/7246_12.html#wp7572) Um Probleme mit Kabelanlagen zu identifizieren, unterhält der CMTS eine Datenbank mit Flapping-Kabelmodems. In diesem Dokument werden die wichtigsten praktischen Informationen zu dieser Funktion vorgestellt. Ausführlichere Informationen über die Funktion der Flap List (Flap-Liste) finden Sie unter [Fehlerbehebung für die Flap-Liste für das Cisco CMTS.](//www.cisco.com/en/US/docs/cable/cmts/feature/guide/ufg_flap.html)

Im Folgenden sehen Sie ein Beispiel für die [Befehlsausgabe](//www.cisco.com/en/US/docs/ios/12_0t/12_0t3/feature/guide/7246_12.html#wp7572) [d](//www.cisco.com/en/US/docs/ios/12_0t/12_0t3/feature/guide/7246_12.html#wp7572)er [Liste](//www.cisco.com/en/US/docs/ios/12_0t/12_0t3/feature/guide/7246_12.html#wp7572) der [Kabelflaps.](//www.cisco.com/en/US/docs/ios/12_0t/12_0t3/feature/guide/7246_12.html#wp7572) Beachten Sie, dass ein Sternchen im Feld für die Energieanpassung angezeigt wird, wenn ein instabiler Rückgabepfad für ein bestimmtes Modem erkannt und eine Anpassung der Stromversorgung vorgenommen wurde. Ein Ausrufezeichen wird angezeigt, wenn so viele Energieanpassungen vorgenommen wurden, dass das Modem seinen maximalen Leistungspegel erreicht hat. Beide Symbole weisen auf ein Problem in der Funkanlage hin.

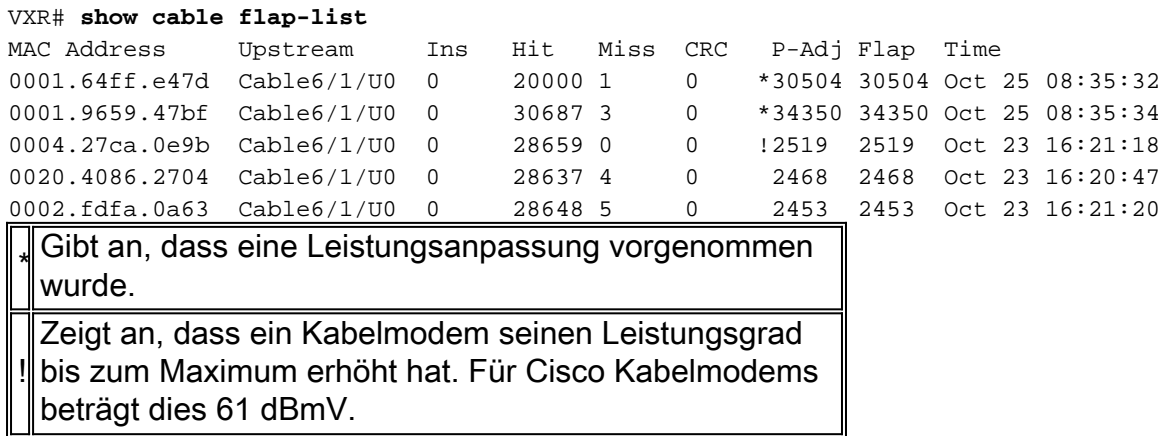

Die Flapping-Liste ist ein Ereignisdetektor. Es gibt drei Situationen, in denen ein Ereignis gezählt wird. Im Folgenden werden diese drei Situationen beschrieben.

1. WiederholungenWenn ein Modem ein Registrierungsproblem hat und versucht, sich schnell wieder und wieder anzumelden, werden Flaps und Einfügungen angezeigt. Der Wert in der Spalte P-Adj kann niedrig sein. Wenn die Zeit zwischen zwei erstmaligen Wartungsvertragswiederholungen durch das Kabelmodem weniger als 180 Sekunden beträgt, sehen Sie Klappen und Einsätze, und der Klappen-Detektor zählt dies als Klappe. (Der Standardwert von 180 Sekunden kann bei Bedarf geändert werden.) Reinsertionen helfen auch dabei, potenzielle Probleme im Downstream zu erkennen, da falsch bereitgestellte Kabelmodems in der Regel versuchen, eine Verbindung wiederholt wiederherzustellen:

VXR(config)# **cable flap-list insertion-time** ? <60-86400> Insertion time interval in seconds

2. Treffer/FehlerDer Flügeldetektor zählt eine Klappe, wenn auf einen Fehler ein Treffer folgt. Die Ereigniserkennung wird nur in der Spalte Flap gezählt. Diese Umfragen sind Hello-Pakete, die alle 30 Sekunden gesendet werden. Wenn auf einen Versäumnis folgt, werden die Umfragen alle 16 Sekunden gesendet, um energisch zu versuchen, eine Antwort zu erhalten. Wenn ein Treffer kommt, bevor die 16 Sekunden anstehen, wird eine Klappe gezählt, aber wenn ein Treffer nicht für 16 Umfragen kommt, geht das Modem offline, um die Erstwartung wieder zu beginnen. Wenn das Modem endlich wieder online ist, wird eine Einsteckung gezählt, da sich das Kabelmodem wieder in einen aktiven Zustand versetzt hat. Die Flügelanzahl wird erhöht, wenn sechs aufeinander folgende Fehlstellen vorliegen. Dieser Standardwert kann bei Bedarf geändert werden. Wenn eine Reihe von Fehlern vorliegt, weist dies in der Regel auf ein potenzielles Problem im Upstream hin.

VXR(config)# **cable flap miss-threshold ?**

<1-12> missing consecutive polling messages

3. LeistungsanpassungenDer Flügelklappendetektor zeigt eine Klappe in der Liste an, wenn eine Leistungsanpassung erfolgt. Die Ereigniserkennung wird in den Spalten P-Adj und in der Spalte Flap gezählt. Die Station-Wartungsabfrage passt die Sendeleistung, Frequenz und Zeitmessung des Kabelmodems ständig an. Wenn die Leistungseinstellung 2 dB überschreitet, werden die Flap- und die P-Adj-Zähler erhöht. Diese Veranstaltung weist auf Probleme im Upstream-Betrieb hin. Der Standardwert von 2 dB kann bei Bedarf geändert werden. Werden konstante Leistungsanpassungen festgestellt, weist dies in der Regel auf ein Problem mit einem Verstärker hin. Wenn Sie sich die Kabelmodems vor und hinter verschiedenen Verstärkern ansehen, können Sie die Fehlerquelle finden.

VXR(config)#**cable flap power-adjust ?** threshold Power adjust threshold

## <span id="page-18-0"></span>Zugehörige Informationen

- [Fehlerbehebung \[uBR7200\]](//www.cisco.com/en/US/docs/cable/cmts/ubr7200/installation/guide/ub72trbl.html?referring_site=bodynav)
- [Sunrise Telecom Online-Lernen](http://www.sunrisetelecom.com/support/article_docsis_voip_troubleshooting.php?referring_site=bodynav)
- [Anschließen des Cisco Routers der Serie uBR7200 an das Kabel-Headend](//www.cisco.com/en/US/docs/cable/cmts/ubr7200/installation/guide/ub72cnrf.html?referring_site=bodynav)
- [Fehlerbehebung für Flap List-Fehler beim Cisco CMTS](//www.cisco.com/en/US/docs/cable/cmts/feature/guide/ufg_flap.html?referring_site=bodynav)
- [RF-Spezifikationen](//www.cisco.com/en/US/docs/cable/cmts/ubr7200/installation/guide/ub72rf.html?referring_site=bodynav)
- [Häufig gestellte Fragen zur Kabelfunk-Frequenz \(Cable Radio Frequency, RF\)](//www.cisco.com/en/US/tech/tk86/tk319/technologies_q_and_a_item09186a0080134faa.shtml?referring_site=bodynav)
- [Anzeigen von Befehlsantworten](//www.cisco.com/en/US/docs/cable/cmts/ubr7200/configuration/guide/u72_trou.html#wp1027423?referring_site=bodynav)
- [Technischer Support und Dokumentation Cisco Systems](//www.cisco.com/cisco/web/support/index.html?referring_site=bodynav)